# Final Draft 11 (Mac) raccourcis clavier

#### Menus contextuels

Clic droit ou Cmd + Clic gauche Ouvrir le menu contextuel

Un clic droit ou Cmd + clic sur un mot mal orthographié affichera des variantes orthographiques.

Clic droit ou Cmd + clic à la fin d'un nom de caractère pour afficher une liste d'extensions de caractères.

### Élément

Une autre méthode pour ajouter de nouveaux paragraphes utilise les combinaisons de touches Cmd.

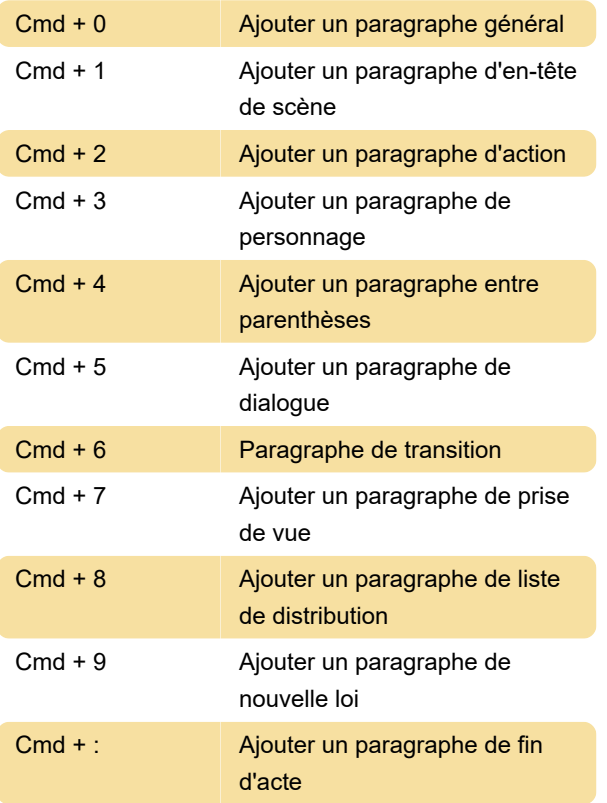

## Touche Cmd

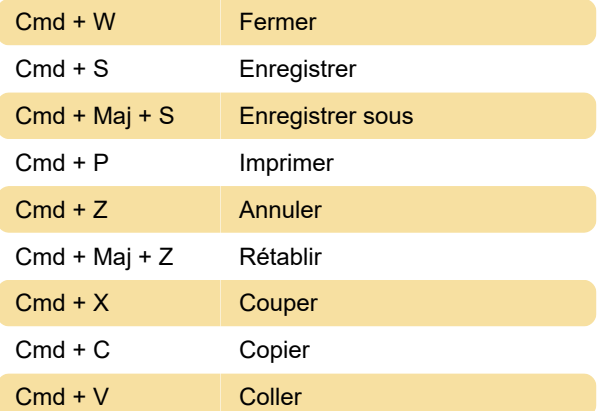

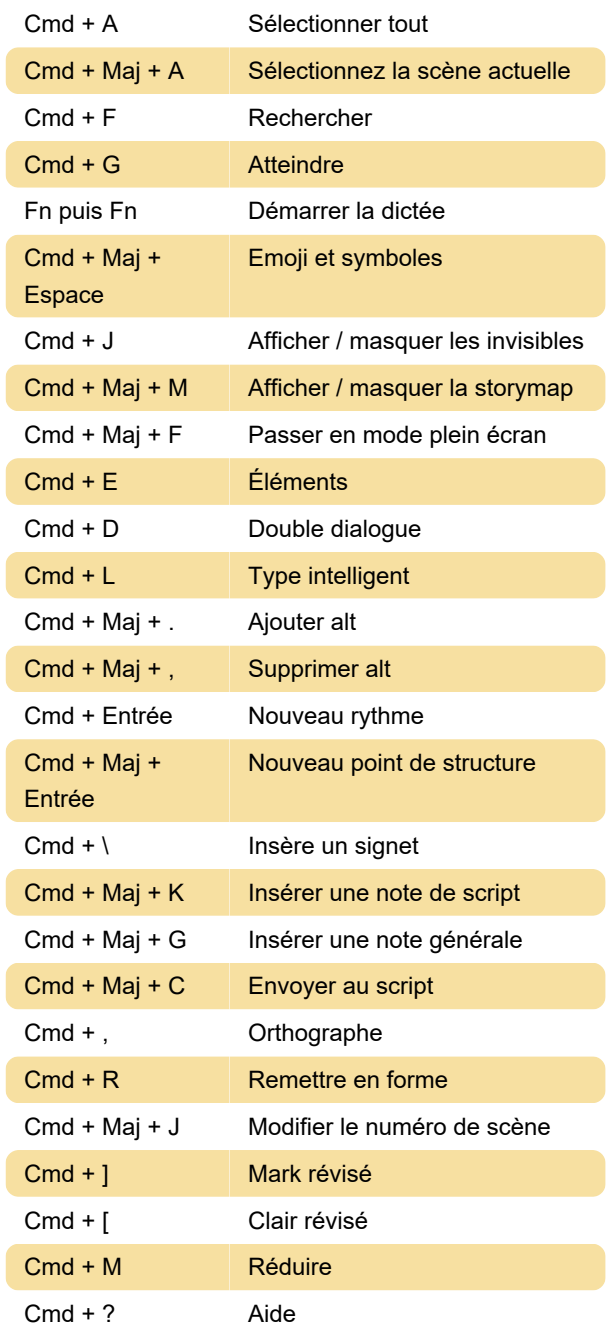

## Onglet Élément / Touche Retour

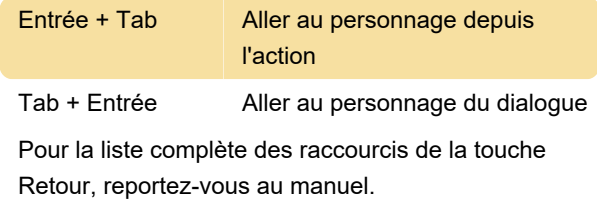

#### Reformatage

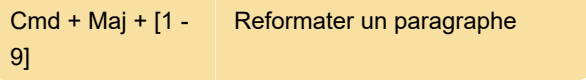

Le nombre de raccourcis ci-dessus correspond au nombre affiché pour chaque type d'élément dans la barre d'état en bas de la fenêtre de l'application.

#### Touche tab

La touche Tab complète les fonctions de la touche Retour.

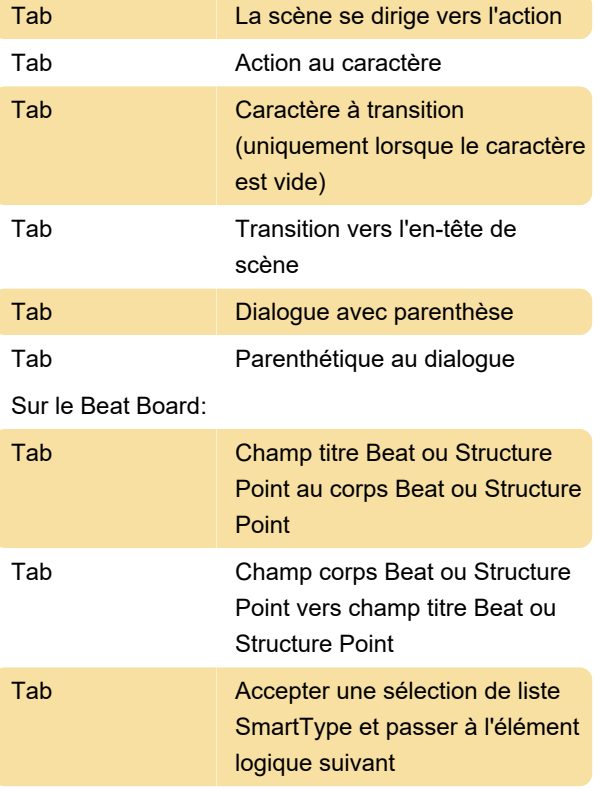

Dernière modification: 15/01/2020 06:58:09

Plus d'information: [defkey.com/fr/final-draft-11-mac](https://defkey.com/fr/final-draft-11-mac-raccourcis-clavier)[raccourcis-clavier](https://defkey.com/fr/final-draft-11-mac-raccourcis-clavier)

[Personnalisez ce PDF...](https://defkey.com/fr/final-draft-11-mac-raccourcis-clavier?pdfOptions=true)